## Tender Notice

Tender Enquiry No. HMBP/PUR/20/184745/TL-6067 Date: 08/07/2020

## **Tender Enquiry**

## Sub: Procurement of Magnetic Base Core Drilling Machine through E-Procurement **Modes**

Tenders are invited on line through website. Tenders are to be submitted strictly as

Per guidelines furnished in the website of http://etenders.gov.in hereunder:

#### INSTRUCTION TO BIDDERS (ITB)

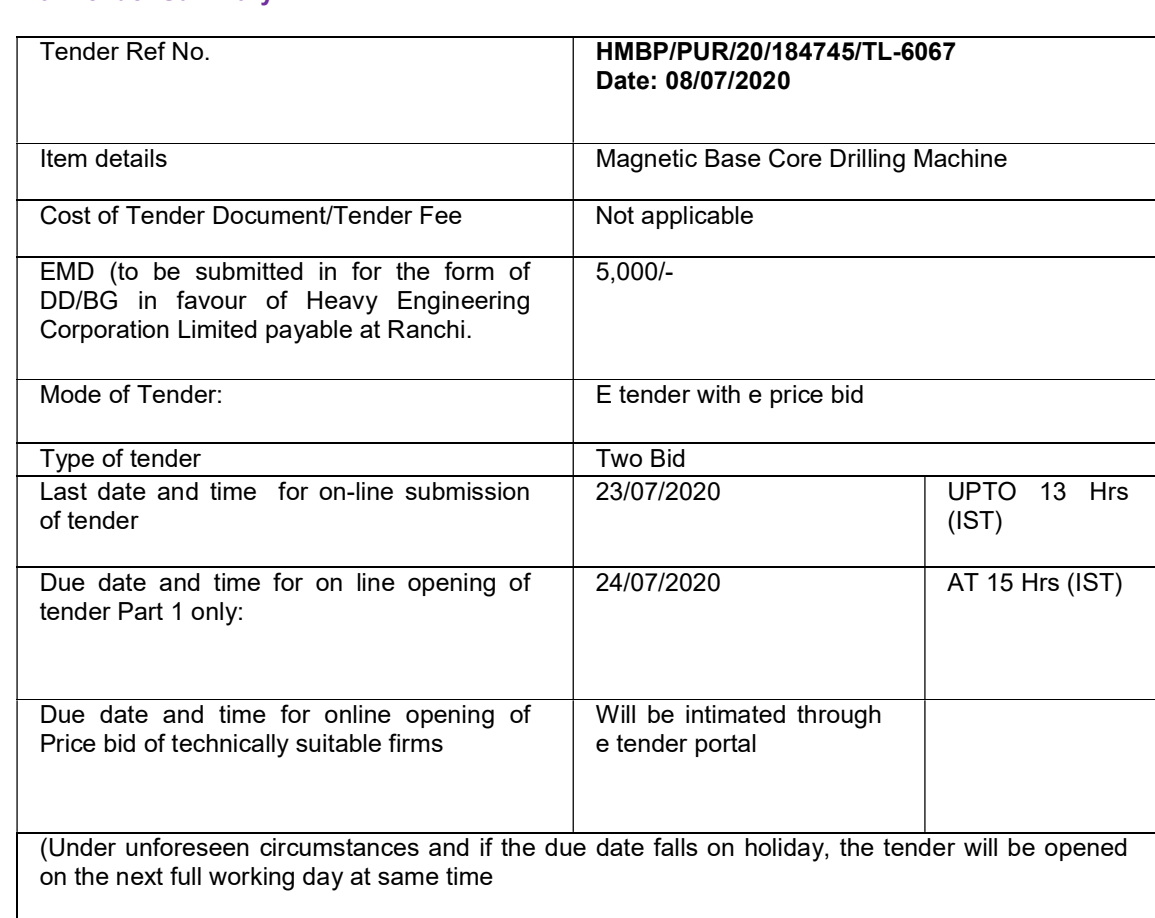

1.0 Tender Summary :

Bidders are requested to submit their most competitive offer through e- procurement mode only. Offer submitted through offline mode will not be considered. For more information please visit our website https://etenders.gov.in/eprocure/app.

Prospective Tenderers are advised to get register themselves only on at NIC e-tender portal i.e. https://etenders.gov.in/eprocure/app, obtain 'User ID' & 'Password' and go through the 'Self Help files' available in the Home Page after log in to the portal http://etenders.gov.in. They should also obtain Class III Digital Signature Certificate (DSC) in parallel which is essentially required for submission of their application. Detailed instructions for online bid submission are mentioned below. No registration fee would be charged from the bidders.

Bidders are required to upload the bid along with all supporting documents including priced part (BoQ) only on the e-tendering website (https://etenders.gov.in/eprocure/app), on or before the due date and time for submission of bid.

NOTE: HEC reserves the right to extend / change the schedule of any activity by intimating the bidders through a notification on the e-tender portal.

### 2.0 Contents of tender documents:

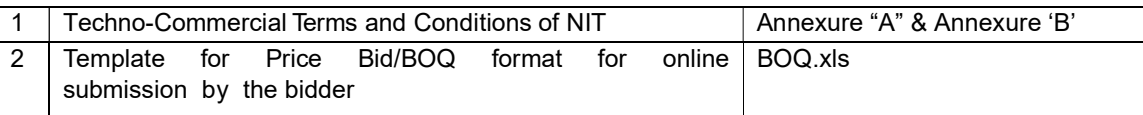

Requirements for Vendors:

- A) P.C. connected with internet.
- B) Registration with Service provider portal https://etenders.gov.in
- C) The vendor should posses a Class-II or Class III Digital Signature certificate (Mandatory). (Bids will not be recorded without Digital Signature Certificate.)
- D) In case of any clarification please contact M/s NIC, before the schedule time of the submission of bid. Contact Person:- Shri Kushal Kumar: 09852923855 / 7903884318
- E) Registration / Enrollment of Bidder on e- tender Portal of HEC: In order to submit the bid, the bidders have to get themselves registered online on the e- tender portal of HEC Ltd with valid Digital Signature Certificate (DSC ) issued from any agency authorized by CCA and which can be traced upto the chain of trust to the Root Certificate of CCA. The online Registration of the Bidders on the portal will be free of cost and one time activity only. The registration should be in the name of the bidder, whereas DSC holder may be either bidder himself or his duly authorized person.
- 3.0 For registration, Submission procedure and method of correspondence etc. Please visit our website: https://www.hecltd.com / https//etenders.gov.in and click on the relevant link for help.

#### 4.0 Help for participating in e-tender:

The detailed method for participating in the e-procurement are available in the website https://www.hecltd.com or https://etenders.gov.in The bidders have to Log on to official website and then click on the specified links to start participating in the e-procurement process.

Bidders are also free to communicate with the contact person of the service provider to get all clarifications regarding the mode of the e-procurement process.

 $NB: (1)$ 

- (I) Please note that there is no provision to take out the list of parties downloading the tender document from the above referred web site . As such , tenderers are requested to see the website once again before due date of tender opening to ensure that they have not missed any corrigendum uploaded against the said tender after downloading the tender document. The responsibility of downloading the related corrigenda, if any , will be that of the downloading parties.
- (II) No separate intimation in respect of corrigendum to this NIT( if any ) will be sent to tenderers who have down loaded the documents from website. Please see websitesi.e.,http://www.hecltd.com or http://www.etenders.gov.in
- 5.0 The offer should be submitted (uploaded) strictly as per the terms and conditions and Procedures laid down in the website https://etenders.nic.in tender document failing which the offer is liable for rejection.

Bidders should download the complete NIT including the Annexure and read carefully before filling the details and uploading the documents.

- 6.0 The offers with any deviations to the NIT Terms and conditions shall be liable for rejection.
- 7.0 The bidder must upload all the documents required as per the terms of NIT. (Any other document uploaded which is not required as per the terms of the NIT shall not be considered.)
- 8.0 It may pleased be noted that E-tendering or e-procurement fall under the purview of the

9.0 There will be no physical sale of the tender documents.

### 10.0 PREPARATION OF TENDER DOCUMENTS :

 Tender is to be submitted in two bid system in the following manner and shall be submitted through electronic mode only:

a. Techno-commercial bid (Part 1) – The offer is to be scanned and uploaded in our portal consisting technical details

The commercial terms and conditions (as per annexure B). The format (Commercial sheet.xls) in excel format shall be downloaded and the same excel file duly filled by the bidder is to be uploaded while submitting the offer.. No price part is to be uploaded in this part

b. Part -II – Price-Bid/BOQ: This part of the offer should contain price portion .The format of Price Bid/BOQ which in excel format shall be downloaded by the bidder and rate offered by the bidder shall be filled in the excel file and uploaded the same excel file of e tendering system while submitting the offer.

The price bid/BOQ which is incomplete and not submitted as per the instructions given will be liable for rejection.

Note:

Bidders are requested to upload all the attachments /documents in one single PDF File in Other Important Documents (OID) or as indicated in the online instructions. For Example if more than one document is to be uploaded in support of Eligibility criteria or proveness criteria or any other requirement then bidder must prepare one single PDF file of all the related documents and then upload in the system in OID

#### Bid Opening Process is as below:-

- Cover-I: Technical bid opening date will be as per given dates. If any clarification is needed from the bidder about the deficiency in his uploaded documents in Cover-I, he will be asked to provide it through Short fall documents folder in e-tendering portal. The bidder shall upload the requisite clarification / documents within time specified by HEC, failing which tender will be liable for rejection.
- Cover-II: The financial bids of the contractors / firms found to be meeting the qualifying requirements and technical criteria shall be intimated through portal. (Depending on Cover-I evaluation any changes in the date shall be intimated through e-tendering portal).

#### 11.0 Please read carefully before you quote: -

- 1. Items to be supplied as per the provided specifications.
- 2. It should be quoted on FOR HMBP Store, Ranchi.
- 3. Validity Minimum 90 days from the date of opening of tender.
- 4. Order will be under L.D. clause.
- 5. Price Bid:-Price bid to be uploaded as per BOQ of NIT.
- 6. Commercial Terms and condition in Annexure-B to be submitted/uploaded along with Technical (part 1) bid
- 12.0 Disclaimer clause:-The Company (Heavy Engineering Corporation Ltd.) nor the service provider (www.etenders.gov.in) is responsible for any failure of submission of bids due to failure of internet or other connectivity problems or reasons thereof.

 Heavy Engineering Corporation Ltd. Invites competitive offer for Supply of following items as per given enquiry schedule.

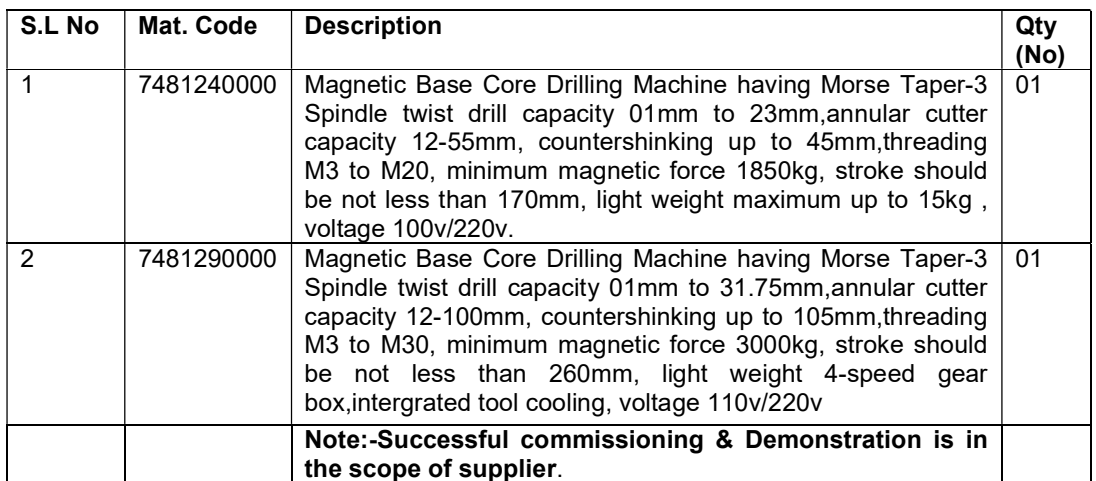

# ENQUIRY SCHDULE (Annexure –A)

## Terms & Conditions:

- 1. The rate quoted shall be F.O.R HMBP Stores, Ranchi (inclusive of packing & forwarding, Freight charges & transit Insurance).
- 2. Price term-The Price quoted by the tenderer should be exclusive of GST. The rate and nature of GST applicable should be shown separately. GST will be paid to the seller at the rate at which it is liable to be assessed or has actually been assessed on the date of supply provided the transaction of sale is legally liable to GST and within the delivery period.
- 3. Validity-The rates quoted must be firm and the offer made must remain valid for acceptance up to three months from the date of opening of the tender. The rate quoted must be in word and figure as well. In case any discrepancy in rate given in figures and word, the rate given in words will prevail.
- 4. Quotations erased or over written are likely to be rejected unless all corrections are authenticated with the tenderer's signature with seal.
- 5. Payment terms: 100% payment with 100% GST will be made against GST Invoice within 60 days of receipt of material at destination duly inspected. For offered payment term other than as specified in NIT, interest @1% per month i.e. 12% per annum will be loaded on offered rate of the firm for calculating landed cost to decide L1 status.
- 6. Delivery Schedule Material should be delivered within 4 weeks from placement of order and the date of delivery of the Stores stipulated in the acceptance of tender shall be deemed to be the essence of the Contract and delivery must be completed not later that the dates specified therein. Otherwise:
	- a. The purchaser to recover from the Contractor a sum of 0.5% per week (Completed week) of the price of the Stores (up to maximum 10%) as liquidated damages, which the contractor has failed to deliver as a foresaid or
	- b. The purchaser may procure the undelivered stores/ similar items from elsewhere, without notice to the contractor at the risk of the contractor without canceling the contract in respect of the consignment not yet due for delivery or
	- c. To cancel the contract or a portion thereof.
- 7. Full particular i.e. specification, literature and or drawing wherever applicable should be submitted along with the quotation. The brand and make name must be indicated.
- 8. The Corporation does not pledge itself to accept the lowest or any tender and reserve to itself the right of accepting the whole or any part of tender or portion of the quantity offered and you shall supply the same at the rate quoted.
- 9. Inspection –Inspection of the manufactured items will be done by QCA/HMBP or his authorized representative at supplier's works, Necessary tools and measuring instruments to be provided by the supplier.
- 10. Corporation reserves the right to call for and examine at any time the books of accounts and other document and papers of the firm for the purpose of ascertaining whether any excess payment has been made or the firm likely to be received / received undue benefit out of execution of the particular contract.
- **11.** Security deposit (SD) –Successful tenderers will have to deposit security equal to 5 % of the value of the contract within the desired period i.e. within 21 days of PO date. Failing this, the contract will be cancelled at the risk and expenses of the suppliers. SD will have to be deposited by demand draft on any of the nationalized banks in favor of "Heavy Engineering Corporation Limited, payable at Ranchi"
- 12. Risk Purchase Clause- If the material is not supplied within the stipulated period then material can be procured at the risk & cost of the firm without giving any notice to the firm Otherwise:
	- a) There is no obligation on our part to accept delayed / late tenders. Tenders received after the due date of opening are liable to be summarily rejected.
	- b)The rates quoted shall also be inclusive of embossing on the material. The ownership namely HMBP should be at a predominant place of the material to a size/ thickness upon the volume of the material.
	- c)The corporation reserves the right to reject any / all tender partly / fully and no tenderer can ask any explanation anywhere in this regard.
- 13. Guarantee clause- The items supplied shall be quaranteed for a period of 12 months from the date of commissioning or 18 months from the date of supply, whichever is earlier, against defective materials or bad workmanship.
- 14. Order placed as a result of this tender will be governed by the Corporation's General Terms and Conditions of Contract which can be referred in HEC's website www.hecltd.com

# Note:-

- 1. HEC is registered on TReDS governed by RBI guidelines and our registration no is HE0000320. All MSME firms are advised to registered on RXIL (Receivable exchange of India-Mumbai)
- 2. As per the govt. Guidelines it is to be specified clearly in your offer whether your firm is registered with SSI/NSIC/MSME and also confirm whether the firm is owned by SC/ST Entrepreneurs or not.
- 3. Pl. provide UAM no to avail Facilities of MSME.
- 4. Please get registered your firm with HEC Ltd.

 ( P. S. Paswan ) Manager / Pur /HMBP Heavy Engineering Corporation Limited Plant Plaza Road, Dhurwa, Ranchi Jharkhand- 834004 Ph No 0651-241157

# Annexure "A"

# Commercial Terms & Conditions

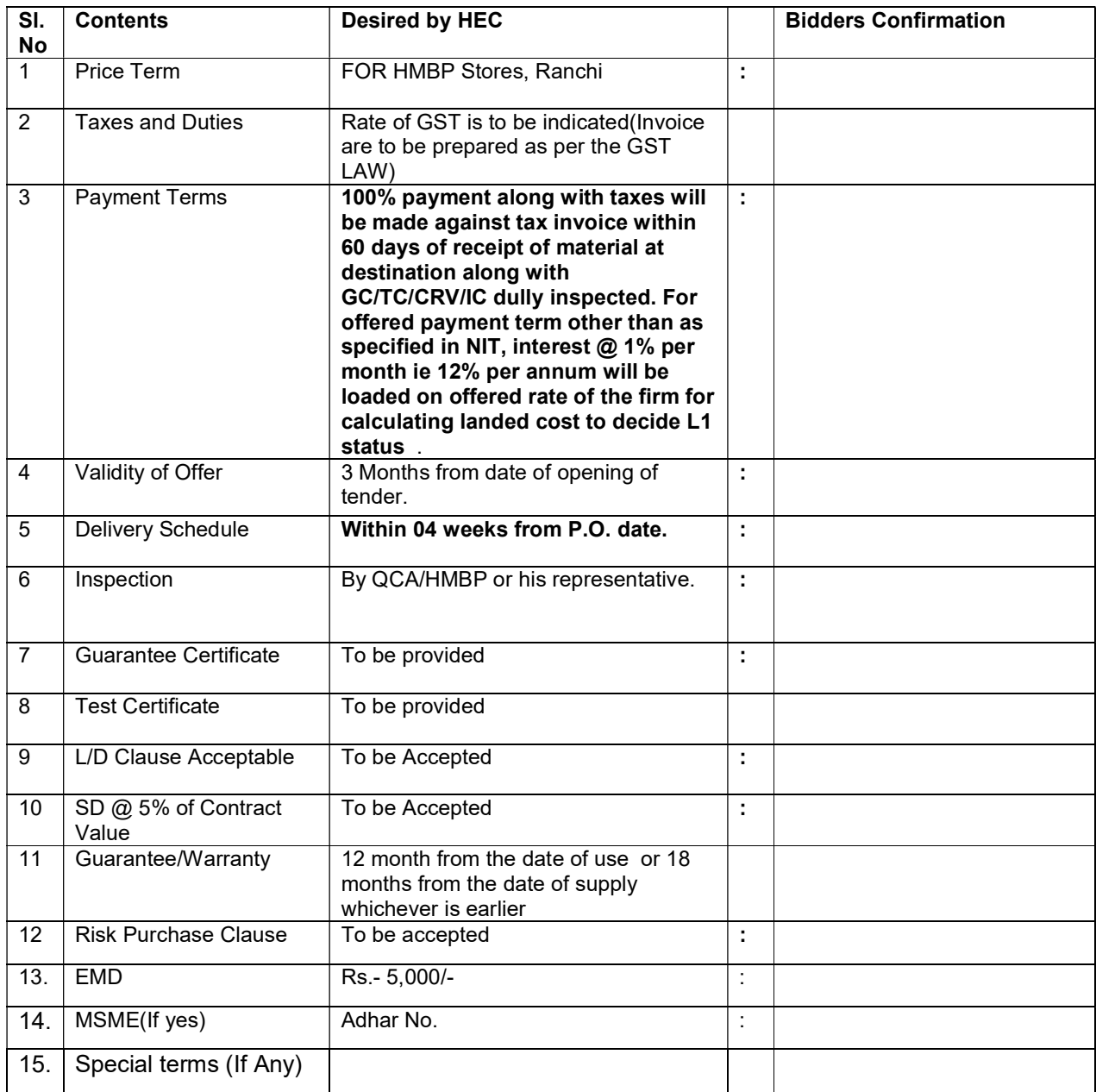

# Bidders Sign & Stamp

# Annexure "B"

# Instructions for Online Bid Submission

The bidders are required to submit soft copies of their bids electronically on the CPP Portal, using valid Digital Signature Certificates. The instructions given below are meant to assist the bidders in registering on the CPP Portal, prepare their bids in accordance with the requirements and submitting their bids online on the CPP Portal.

More information useful for submitting online bids on the CPP Portal may be obtained at: https://eprocure.gov.in/eprocure/app.

## REGISTRATION

- (i) Bidders are required to enroll on the e-Procurement module of the Central Public Procurement Portal (URL: *https://etenders.gov.in/eprocure/app*) by clicking on the link "Online bidder Enrollment" on the CPP Portal which is free of charge.
- (ii) As part of the enrolment process, the bidders will be required to choose a unique username and assign a password for their accounts.
- (iii) Bidders are advised to register their valid email address and mobile numbers as part of the registration process. These would be used for any communication from the CPP Portal.
- (iv) Upon enrolment, the bidders will be required to register their valid Digital Signature Certificate (Class II or Class III Certificates with signing key usage) issued by any Certifying Authority recognized by CCA India (e.g. Sify / nCode / eMudhra etc.), with their profile.
- (v) Only one valid DSC should be registered by a bidder. Please note that the bidders are responsible to

ensure that they do not lend their DSC's to others which may lead to misuse.

(vi) Bidder then logs in to the site through the secured log-in by entering their user ID / password and the password of the DSC / e-Token.

### SEARCHING FOR TENDER DOCUMENTS

- i) There are various search options built in the CPP Portal, to facilitate bidders to search active tenders by several parameters. These parameters could include Tender ID, Organization Name, Location, Date, Value, etc. There is also an option of advanced search for tenders, wherein the bidders may combine a number of search parameters such as Organization Name, Form of Contract, Location, Date, Other keywords etc. to search for a tender published on the CPP Portal.
- ii) Once the bidders have selected the tenders they are interested in, they may download the required documents / tender schedules. These tenders can be moved to the respective 'My Tenders' folder. This would enable the CPP Portal to intimate the bidders through SMS / e-mail in case there is any corrigendum issued to the tender document.
- iii) The bidder should make a note of the unique Tender ID assigned to each tender, in case they want to obtain any clarification / help from the Helpdesk.

### PREPARATION OF BIDS

- i) Bidder should take into account any corrigendum published on the tender document before submitting their bids.
- ii) Please go through the tender advertisement and the tender document carefully to understand the documents required to be submitted as part of the bid. Please note the number of covers in which

the bid documents have to be submitted, the number of documents - including the names and content of

each of the document that need to be submitted. Any deviations from these may lead to rejection of the bid.

- iii) Bidder, in advance, should get ready the bid documents to be submitted as indicated in the tender document / schedule and generally, they can be in PDF / XLS / RAR formats. Bid documents may be scanned with 100 dpi with black and white option which helps in reducing size of the scanned document.
- iv) To avoid the time and effort required in uploading the same set of standard documents which are required to be submitted as a part of every bid, a provision of uploading such standard documents (e.g. PAN card copy, annual reports, auditor certificates etc.) has been provided to the bidders. Bidders can use "My Space" or ''Other Important Documents'' area available to them to upload such documents. These documents may be directly submitted from the "My Space" area while submitting a bid, and need not be uploaded again and again. This will lead to a reduction in the time required for bid submission process.

Note: My Documents space is only a repository given to the Bidders to ease the uploading process. If Bidder has uploaded his Documents in My Documents space, this does not automatically ensure these Documents being part of Technical Bid.

### SUBMISSION OF BIDS

- i) Bidder should log into the site well in advance for bid submission so that they can upload the bid in time i.e. on or before the bid submission time. Bidder will be responsible for any delay due to other issues.
- ii) The bidder has to digitally sign and upload the required bid documents one by one as indicated in the tender document.
- iii) Bidder has to select the payment option as "offline" to pay the tender fee / EMD as applicable and enter details of the instrument.
- iv) Bidder should prepare the EMD as per the instructions specified in the tender document. The original should be posted/couriered/given in person to the concerned official, latest by as specified in the tender documents. The details of the DD / any other accepted instrument, physically sent, should tally with the details available in the scanned copy and the data entered during bid submission time. Otherwise the uploaded bid will be rejected.
- v) Bidders are requested to note that they should necessarily submit their financial bids in the format provided and no other format is acceptable. If the price bid has been given as a standard BOQ format with the tender document, then the same is to be downloaded and to be filled by all the bidders. Bidders are required to download the BOQ file, open it and complete the white coloured (unprotected) cells with their respective financial quotes and other details (such as name of the bidder). No other cells should be changed. Once the details have been completed, the bidder should save it and submit it online, without changing the filename. If the BOQ file is found to be modified by the bidder, the bid will be rejected.
- vi) The server time (which is displayed on the bidders' dashboard) will be considered as the standard time for referencing the deadlines for submission of the bids by the bidders, opening of bids etc. The bidders should follow this time during bid submission.
- vii) All the documents being submitted by the bidders would be encrypted using PKI encryption techniques to ensure the secrecy of the data. The data entered cannot be viewed by unauthorized persons until the time of bid opening. The confidentiality of the bids is maintained using the secured Socket Layer 128 bit encryption technology. Data storage encryption of sensitive fields is done. Any bid document that is uploaded to the server is subjected to symmetric encryption using

a system generated symmetric key. Further this key is subjected to asymmetric encryption using buyers/bid openers public keys. Overall, the uploaded tender documents become readable only after the tender opening by the authorized bid openers.

- viii) The uploaded tender documents become readable only after the tender opening by the authorized bid openers.
- ix) Upon the successful and timely submission of bids (i.e. after Clicking "Freeze Bid Submission" in the portal), the portal will give a successful bid submission message & a bid summary will be displayed with the bid no. and the date & time of submission of the bid with all other relevant details.
- x) The bid summary has to be printed and kept as an acknowledgement of the submission of the bid. This acknowledgement may be used as an entry pass for any bid opening meetings.

## ASSISTANCE TO BIDDERS

- i) Any queries relating to the tender document and the terms and conditions contained therein should be addressed to the Tender Inviting Authority for a tender or the relevant contact person indicated in the tender.
- ii) Any queries relating to the process of online bid submission or queries relating to CPP Portal in general may be directed to the 24x7 CPP Portal Helpdesk. Note: For any query related to registration and processing on the Portal please visit FAQ available

### at https://etenders.gov.in/eprocure/app?page=FAQFrontEnd&service=page

You may call the Helpdesk. The 24 x 7 Help Desk Numbers are 0120-4200462, 0120-4001002, 0120-4001005, 0120-6277787 E-Mail: support-eproc@nic.in

**Oriented States (States States)** 

You may call to our service provider, Mr.Kushal (7903884318) E-Mail: kushalnicccl@gmail.com